# **Thresholding** *ImageJ*

## *What is thresholding?*

Thresholding allows you to highlight the pixels throughout an image whose values are in a specific range. For example, if pixel values represent elevation, you can select all of the pixels with values between 10 and 20 meters to represent a specific flooding region. Once thresholded, you can perform many functions on the highlighted pixels, such as measuring the area they cover.

#### *Turning Thresholding on and off*

- To turn Thresholding on, choose Image > Adjust > Threshold....
- To turn Thresholding off, click the **Reset** button in the **Threshold** window.

### *Adjusting the range of thresholded values*

Drag the **Lower** and **Upper Level** slider controls in the **Threshold** window or click the Set button and enter the **Upper** and **Lower Threshold** levels manually.

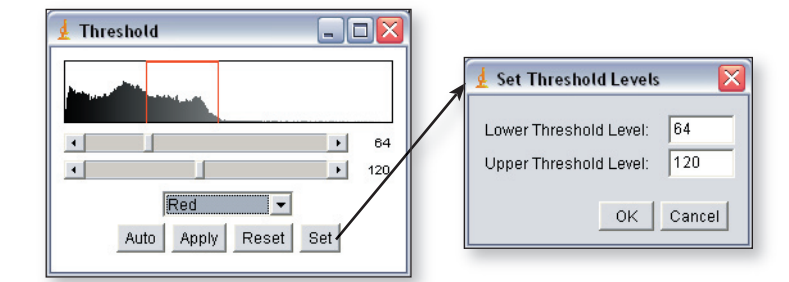

#### *Measuring only the thresholded pixels*

- Choose Analyze > Set Measurements… and check the Limit to Threshold checkbox.
- Make measurements as described in the **Measuring** Skill Sheet.
- To measure all of the pixels in the image, either turn off Thresholding mode or choose Analyze > Set Measurements… and *uncheck* the Limit to Threshold checkbox.

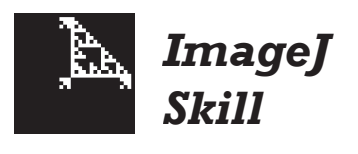

#### *Threshold display options*

Thresholding offers three different display options:

 • **Red** - pixels with values in the specified range of values are highlighted red.

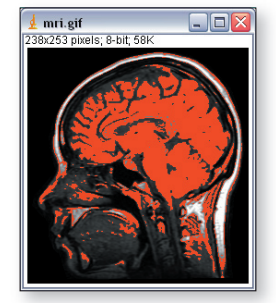

 • **Black & White** - pixels within the specified range appear black, and pixels outside the limits appear white.

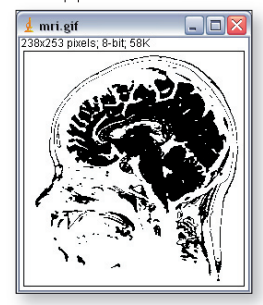

 • **Over/Under** - pixels with values below the specified range are highlighted blue, and pixels above the range are highlighted green. Pixels within the specified range are not highlighted.

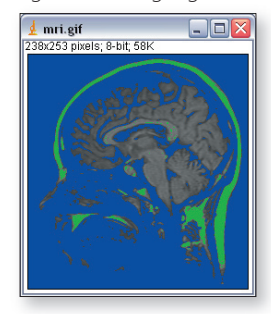

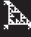